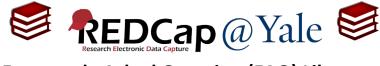

## Frequently Asked Question (FAQ) Library

How can I create a report for multiple events?

I want to create a report using data across multiple events; however, I can only see data from the first event.

To create a report with data from multiple events:

- 1. Navigate to the report page by clicking 'Data Exports, Reports, and Stats' found in the left navigation menu in your project.
- 2. Under Reports option 'Selected instruments and/or events' select 'Make custom selections'.

| Applications<br>Alerts & Notifications                                                                                                    | e s | such privileges) in which you can filter the report to specific fields, records, or events using a vast array of you get the exact data you want. Once you have created a report, you may view it as a webpage, export it format (Excel, SAS, Stata, SPSS, R), or view the plots and descriptive statistics for that report. |                                                          |                           |  |  |
|----------------------------------------------------------------------------------------------------|-----|----------------------------------------------------------------------------------------------------|----------------------------------------------------------|---------------------------|--|--|
| Data Exports, Reports, and Stats                                                                                                    |     | Му Керо                                                                                                    | y Reports & Exports                                      |                           |  |  |
| ≠ Data Comparison Tool<br>■ Logging                                                                                                    |     |                                                                                                    | Report name                                              | View/Export Options       |  |  |
| <ul> <li>Field Comment Log</li> <li>File Repository</li> </ul>                                                                                                    |     | A                                                                                                    | All data (all records and fields)                        | Q View Report Export Data |  |  |
| <ul> <li>User Rights and Solution</li> <li>Customize &amp; Manage Locking/E-signatures</li> <li>Data Quality</li> <li>API and API Playground</li> <li>REDCap Mobile App</li> <li>External Modules</li> </ul> | 25  | В                                                                                                    | 2<br>Selected instruments and/or events<br>(all records) | Make custom selections    |  |  |
|                                                                                                    |     |                                                                                                    | + Create New Report                                      |                           |  |  |

- 3. Select the instruments and events needed in your report. After choosing the instrument and event, you can click 'View Report' to examine the data.
- 4. On the report, data from different events will be displayed on separate rows. For example, if you are pulling data from three events, there will be three rows of data for each record.
- 5. If you set a filter that applies to only one event, then the data from the second and third event will <u>not</u> be displayed.
- 6. If you would like to view data from different events in <u>one</u> row, you will need to export the data from each event and use a statistical software package to display the data in a single row.

| Clinic<br>Number<br>clinic_no | Event<br>Name<br>redcap_<br>event_<br>name |
|-------------------------------|--------------------------------------------|
| <u>01</u>                     | Initial<br>Assessment                      |
| <u>01</u>                     | 6 Month<br>Update                          |
| <u>01</u>                     | 12 Month<br>Update                         |

| FAQ: Report Multiple Events (v1.0, 11/15/20) |                                                 |  |  |  |
|----------------------------------------------|-------------------------------------------------|--|--|--|
| Page 1 of 1                                  | Tags: Data Import, Export, and Reports, Reports |  |  |  |